# Utilización de los SIG como recurso para la Enseñanza de las Ciencias de la Tierra

*Using GIS like a resource for Earth Sciences teaching*

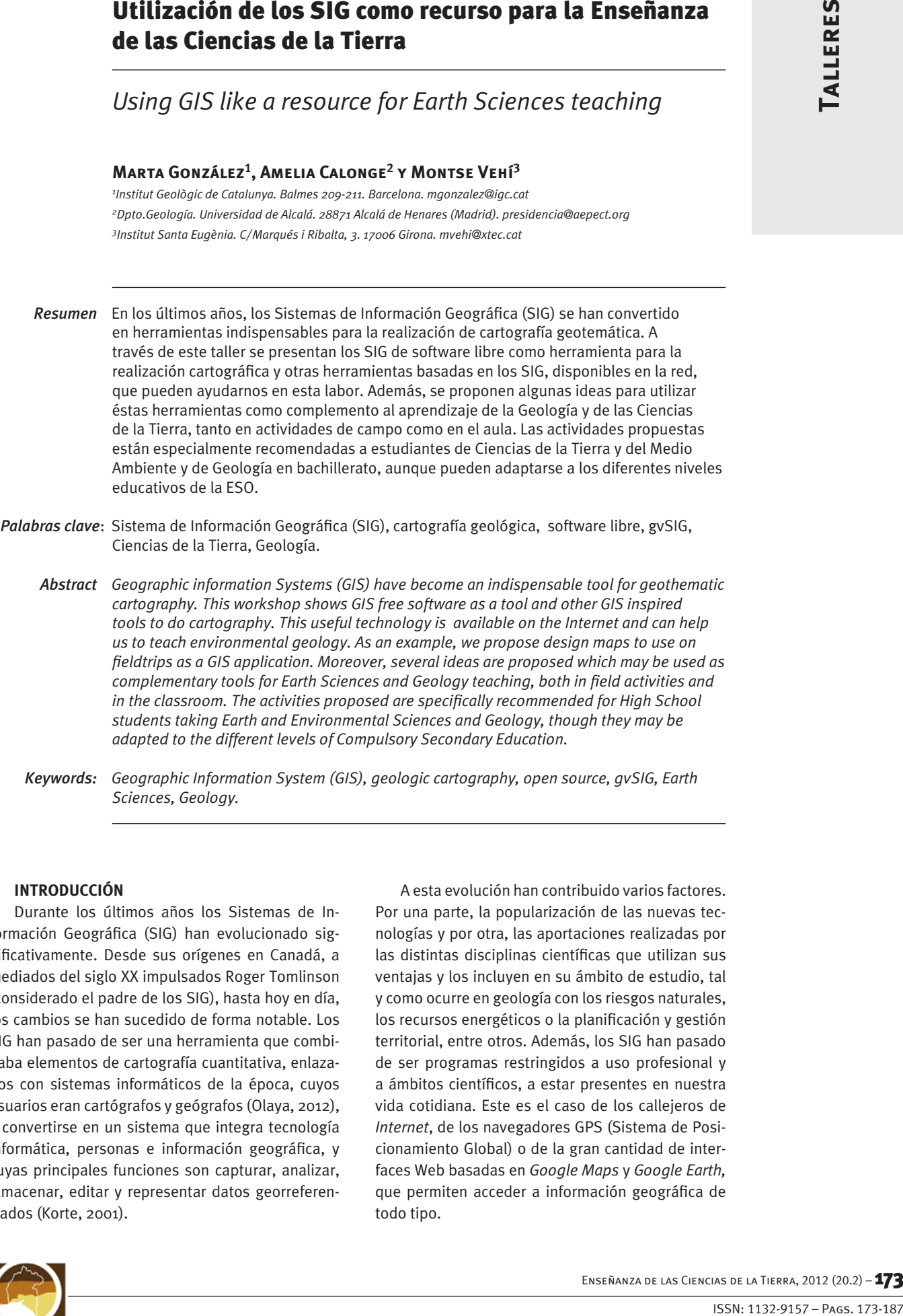

*Keywords: Geographic Information System (GIS), geologic cartography, open source, gvSIG, Earth Sciences, Geology.*

#### **INTRODUCCIÓN**

Durante los últimos años los Sistemas de Información Geográfica (SIG) han evolucionado significativamente. Desde sus orígenes en Canadá, a mediados del siglo XX impulsados Roger Tomlinson (considerado el padre de los SIG), hasta hoy en día, los cambios se han sucedido de forma notable. Los SIG han pasado de ser una herramienta que combinaba elementos de cartografía cuantitativa, enlazados con sistemas informáticos de la época, cuyos usuarios eran cartógrafos y geógrafos (Olaya, 2012), a convertirse en un sistema que integra tecnología informática, personas e información geográfica, y cuyas principales funciones son capturar, analizar, almacenar, editar y representar datos georreferenciados (Korte, 2001).

A esta evolución han contribuido varios factores. Por una parte, la popularización de las nuevas tecnologías y por otra, las aportaciones realizadas por las distintas disciplinas científicas que utilizan sus ventajas y los incluyen en su ámbito de estudio, tal y como ocurre en geología con los riesgos naturales, los recursos energéticos o la planificación y gestión territorial, entre otros. Además, los SIG han pasado de ser programas restringidos a uso profesional y a ámbitos científicos, a estar presentes en nuestra vida cotidiana. Este es el caso de los callejeros de *Internet*, de los navegadores GPS (Sistema de Posicionamiento Global) o de la gran cantidad de interfaces Web basadas en *Google Maps* y *Google Earth,* que permiten acceder a información geográfica de todo tipo.

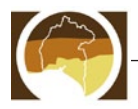

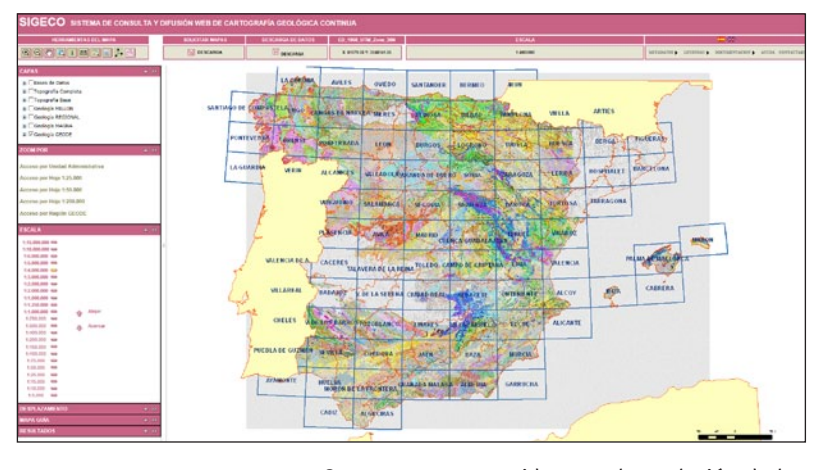

*Fig.1. Portal Web del Sistema de Información de Cartografía Geológica Continua (SIGECO).*

Otro aspecto a considerar en la evolución de los SIG ha sido el desarrollo que ha experimentado el s*oftware* libre o programas de código abierto (*Open Source*). Éstos han permitido que los SIG estén al alcance del gran público, y no sólo al de las grandes empresas, o centros de investigación, que son los que pueden acceder al *software* privado, por su elevado coste. El SIG libre también ha sufrido una gran evolución, pues hace unos años su uso estaba restringido a usuarios avanzados que requerían de grandes conocimientos informáticos. Hoy en día, el *software* libre está presente en todos los ámbitos y para cualquier nivel de usuario.

## **EL SIG EN LA PRODUCCIÓN DE CARTOGRÁFI-CA GEOTEMÁTICA**

Como se ha dicho en la introducción, todas aquellas disciplinas científicas que han incorporado los SIG dentro de su ámbito de trabajo y han realizado aportaciones para su desarrollo, son parcialmente responsables de su evolución. Entre estas disciplinas nos centramos en la Geología y las Ciencias de la Tierra.

En los últimos años, los SIG se han convertido en herramientas indispensables para la realización de cartografía geotemática, prueba de ello son los esfuerzos realizados por los Institutos Geológicos de los distintos países para ofrecer sus cartografías en formatos adecuados para su utilización en los SIG. En España, el Instituto Geológico y Minero de Espa-

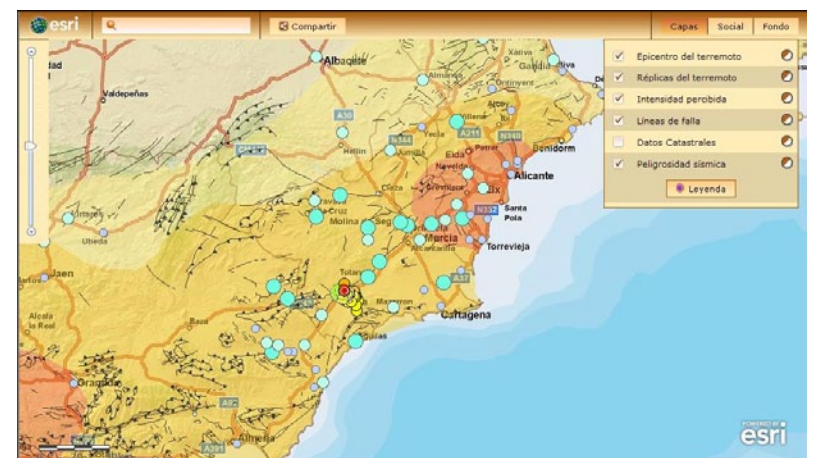

ña (IGME) ha creado un portal Web llamado Sistema de Información de Cartografía Geológica Continua (SIGECO) (http://cuarzo.igme.es/sigeco/Default. aspx) que permite acceder a la información geológica y descargarla en diversos formatos vectoriales para su utilización (Fig. 1). En la misma línea, el Instituto Geológico de Cataluña (IGC) también ofrece sus cartografías geológicas y geotemáticas como el Mapa geológico 1: 25000, el Mapa geoantrópico 1: 25000, el Mapa geológico de zonas urbanas 1: 5000, el Mapa de suelos 1: 25000, el Mapa hidrogeológico 1: 25000, el Mapa para la prevención de los riesgos geológicos 1: 25000 (González *et. al.* (2010), el Mapa de zonas de aludes 1: 25000, el Mapa geológico comarcal de Catalunya 1: 50000 y el Mapa de geológico a escala 1: 250000, en distintos formatos compatibles con los SIG como el formato GeoPDF1<sup>1</sup>, a través de visores que facilitan la consulta de la geoinformación disponible (http://www.igc.cat/ Web/ca/geoindex.html); o a través del servicio *Web Map Service* (WMS)2 que permite visualizar y añadir capas externas indicando la dirección URL del WMS correspondiente.

Otro de los ámbitos en los que en los últimos años, la tecnología SIG se ha incorporado ha sido en la realización de la gestión de los riesgos geológicos debido, entre otras, a sus capacidades de análisis, visualización y manejo de datos. En este campo, el SIG juega un papel importante como herramienta de modelización (deslizamientos, desprendimientos, aludes, corrientes de derrubios, inundaciones, etc.) de toma de decisiones y en la difusión y centralización de la información. Un ejemplo de todo ello es la aplicación GIS Web que desarrolló Esri España tras el terremoto de Lorca del 11 de mayo de 2011 (Fig.2).

*2 El WMS es un servicio definido por el Open Geospatial Consortium (OGC) produce mapas de datos referenciados espacialmente, de forma dinámica a partir de información geográfica (desde un sitio web, por ejemplo) a partir de información geográfica. Este estándar internacional define un "mapa" como una representación de la información geográfica en forma de un archivo de imagen digital (PNG, GIF o JPEG, y opcionalmente como gráficos vectoriales) conveniente para la exhibición en una pantalla de ordenador. El servicio WMS permite la creación de una red de servidores distribuidos de mapas, a partir de los cuales los clientes pueden construir mapas a medida. Las operaciones WMS también pueden ser invocadas usando clientes avanzados SIG, realizando igualmente peticiones en la forma de URLs. Existe software libre, como las aplicaciones GRASS, uDIG, gvSIG, Kosmo y otros, que permite este acceso avanzado a la información remota, añadiendo la ventaja de poder cruzarla con información local y disponer de una gran variedad de herramientas SIG.*

*Fig. 2. Imagen de la aplicación que desarrolló Esri-España tras el terremoto de Lorca del 11 de mayo de 2011.*

*<sup>1</sup> Un mapa GeoPDF es un archivo comprimido que contiene capas de datos con localización geográfica. Los mapas en formato GeoPDF tienen capacidades geoespaciales que permiten a los usuarios interaccionar con los datos presentes en el territorio. Así se amplía el aprovechamiento de los datos de la cartografía. Los ficheros GeoPDF son accesibles por todos los visores de PDF. http:// www.terragotech.com/products/terrago-toolbar*

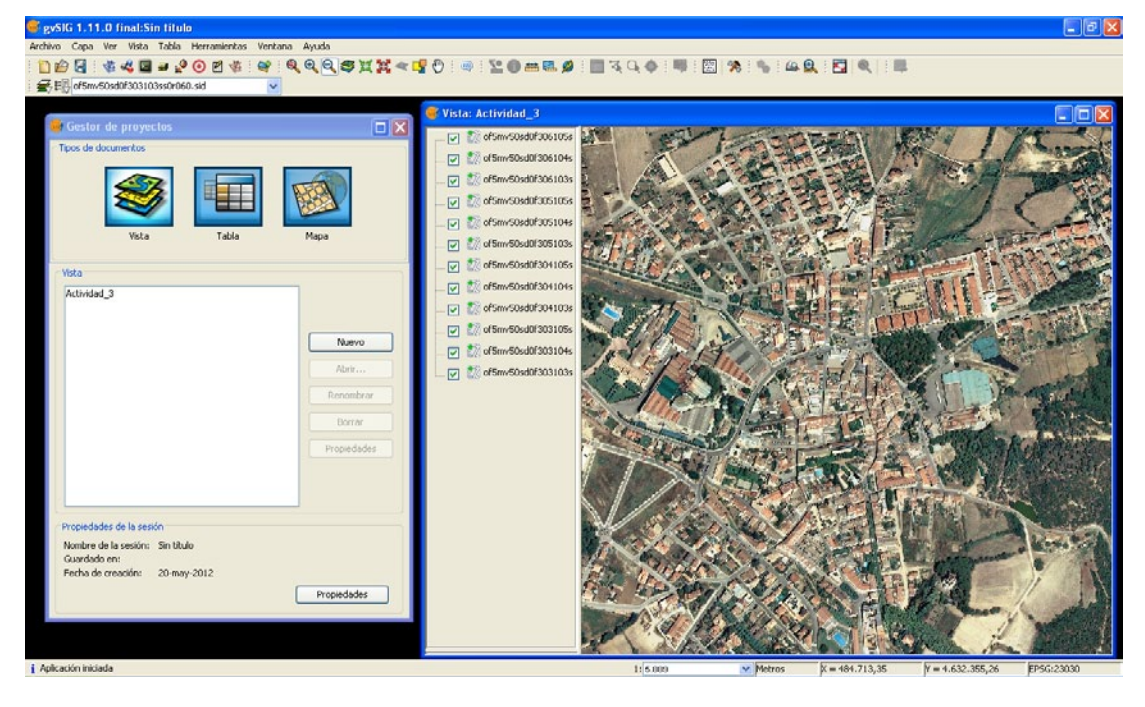

Dicha Web ofrecía información del terremoto, así como datos complementarios de la geología de la zona y georreferenciación de redes sociales. De este modo los usuarios podían seguir su evolución en tiempo real (ficheros.esri.es/archivos/casos-exito/ referencia\_terremoto\_lorca.pdf).

#### **Los SIG de** *software* **libre. ¿Qué es gvSIG?**

A grandes rasgos, la diferencia entre un SIG de *software* privado y de *software* libre es que los SIG privados se distribuyen con licencias muy restrictivas. Por ejemplo, con un SIG privado no se pueden hacer copias y distribuirlas a otros usuarios para que las utilicen, ya que necesitaran de un nuevo código de licencia. Las herramientas disponibles para el análisis de los datos dependerán del tipo de licencia que se haya comprado, por lo general cuanto más elevado es el precio, más herramientas disponibles tendrá el usuario a su disposición. Por el contrario, el SIG de *software* libre, se distribuye de forma gratuita y todos los usuarios tienen los mismos privilegios: ejecutar el programa con cualquier propósito; estudiar cómo funciona el programa y adaptarlo a sus necesidades, al tener acceso al código fuente; distribuir copias; y mejorar el programa pudiendo hacer públicas las mejoras, con el fin de que toda la comunidad pueda beneficiarse de ellas.

El *software* libre que se utiliza en este taller es el gvSIG, un programa orientado al manejo de la información geográfica, propiedad de la Asociación para la Promoción de la Geomática Libre y el desarrollo de gvSIG. El programa se caracteriza por una interfaz de fácil manejo (Fig. 3), con capacidad para acceder ágilmente a los formatos más usuales (ráster y vectoriales). GvSIG además es capaz de integrar datos en una vista, tanto locales como remotos, a través de un origen WMS (*Web Map Service*), WFS (*Web Feature Service*), WCS ( *Web Coverage Service*) o JDBC (*Java* 

*Database Connectivity*). Lo consideramos de especial interés para los ambientes universitarios, debido a su componente I+D+I (Investigación+Desarrollo+Inn ovación). La aplicación es de código abierto, con licencia GPL (*General Public License* o licencia pública general) y gratuita. El programa y su manual de uso se pueden consultar y descargar de forma gratuita de la página Web: http://www.gvsig.org/ Web/.

#### **OBJETIVOS DEL TALLER**

La finalidad del taller es doble, por una parte, introducir, de forma breve, los conceptos necesarios para trabajar con cualquier SIG, tales como los sistemas de referencia, tipos de coordenadas, escalas, tipos de ficheros (ráster o vectorial) y operaciones básicas que se pueden realizar. Y por otra, adquirir los conocimientos básicos para crear una cartografía sencilla, siempre desde el punto de vista de la aplicación a la Geología y a las Ciencias de la Tierra.

## **DESARROLLO DEL TALLER**

El taller se ha estructurado en dos partes. La primera tiene un enfoque teórico y en ella se presenta el programa de *software* libre gvSIG, que se utilizará en el taller. La segunda es fundamentalmente práctica, orientada a la creación de cartografía con información geotemática, a través de diferentes actividades.

## **Actividad 1. Cartografía de base. ¿Dónde la encuentro?**

En la producción de cartografía geotemática, la cartografía de base es el elemento principal para su realización, de la misma forma que lo es en la car-

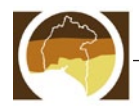

*Fig. 3. Interfaz de trabajo de gvSIG.* 

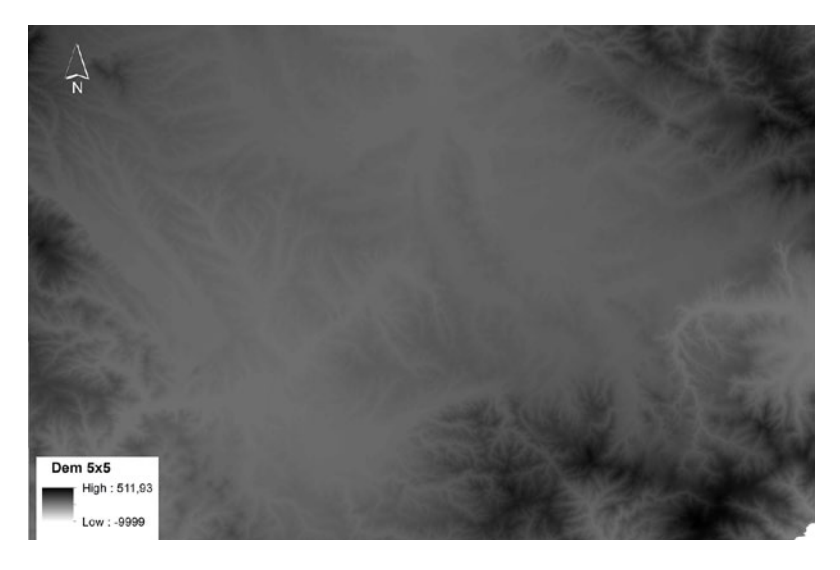

*Fig.4. Mapa de elevaciones (DEM) de 5x5 metros. Sector comprendido en las hojas 25M de Cassà de la Selva (77-26), Vidreres (76-27), Santa Coloma de Farners (76- 26) y Llagostera (77-27)* tografía geológica tradicional (Brusi *et. al.*, 2000), cuando la tecnología SIG no estaba al alcance de todas las disciplinas científicas. Así, un SIG se alimenta de datos digitales de diversos orígenes, con diferentes formatos (vectorial o ráster), como mapas topográficos, a diferentes escalas; ortofotomapas y fotografías aéreas de distintos años, del Modelo Digital de Elevaciones (MDE)3 (Fig. 4) y todos sus derivados (Fig. 5), como el Modelo Digital del Terreno4 (MDT), etc.

Uno de los aspectos que hay que tener en cuenta al utilizar la cartografía de base es el sistema de proyección en el que viene definida. Actualmente se está produciendo un cambio de Datum, de ED50 a ETRS89, debido a la armonización de la geoinformación que se está realizando para toda Europa a

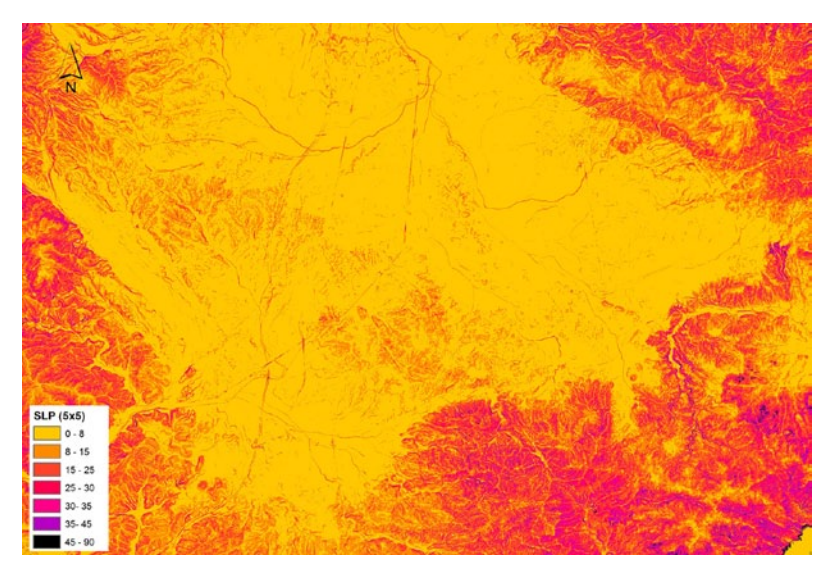

*Fig.5. Mapa de pendientes (SLP) de 5x5 metros. Sector comprendido en las hojas 25M de Cassà de la Selva (77-26), Vidreres (76-27), Santa Coloma de Farners (76-26) y Llagostera (77-27)*

*3 El MDE es la capa básica de análisis, de ella pueden extraerse un número elevado de parámetros como el MDT, el mapa de pendientes, de orientaciones o de flujo, entre otros.*

*4 El MDT es uno de los elementos básicos de cualquier representación digital de la superficie terrestre y constituyen la base para un gran número de aplicaciones en ciencias de la Tierra, ambientales y de las diferentes ingenierías.*

través del programa *INfrastructure for SPatial InfoRmation in Europe* (INSPIRE)

Cuando un usuario novel utiliza por primera vez un SIG, uno de los problemas a los que se enfrenta es donde encontrar la cartografía de base y en que formatos descargarla. Para ello, en la Tabla I se presenta una relación de las cartografías de base disponibles en nuestro territorio existentes en *Internet*, ordenadas por comunidades autónomas.

El primer paso para familiarizarnos con los datos consistirá en buscar la cartografía de base disponible, de donde está situado el Instituto o centro donde impartieron clases durante el último curso académico o en el que las impartirán al próximo año. Se recomienda prestar atención a los formatos que están disponibles, a sus escalas ya su proyección.

#### **Actividad 2. Captura de datos**

Los elementos a cartografiar se pueden presentar tanto en formato vectorial como ráster. El formato vectorial utiliza coordenadas discretas (x, y) para representar elementos geográficos como puntos, líneas y polígonos. El formato ráster utiliza celdas cuadradas de igual tamaño para representar los elementos, y el nivel de detalle depende del tamaño de la celda. El formato ráster es adecuado para el análisis espacial y también apropiado para almacenar datos que estén en formato grid<sup>5</sup>. La cantidad de detalles que se pueden mostrar para un elemento en particular dependerá del tamaño de las celdas en el grid. Esta particularidad hace que el formato ráster no sea apropiado para aplicaciones donde se deban conocer los límites discretos, como por ejemplo, la zonificación de la peligrosidad de algún fenómeno.

Otro de los aspectos a tener en cuenta en el ámbito de la Geología y por extensión en el de las Ciencias de la Tierra son los elementos a cartografiar. Éstos pueden tener geometría puntual, lineal o poligonal, dependiendo de si son datos aislados como fuentes, cavidades cársticas o desprendimientos, que se cartografiarán como un punto. Si representan geometrías lineales o representan rasgos de escasa amplitud, como escarpes generadores de desprendimientos, tipos de fallas (normales, cabalgamientos, etc.), tipos de contactos (concordantes, discordantes, indiferenciados, etc.), línea de capa, límites de acuíferos, etc., se cartografiarán como una línea. Finalmente, aquellos que representan una superficie, como el área de un deslizamiento, litologías, porosidades, permeabilidades, depósitos antrópicos o tipos de suelos, entre otros, se cartografiaran con geometría poligonal.

La escala de trabajo es un concepto muy importante en cartografía y es uno de los valores básicos que definen toda representación cartográfica. La escala de un mapa indica cuánto ha sido reducida una distancia

*5 Utilizan filas y columnas de igual tamaño para modelar la realidad.*

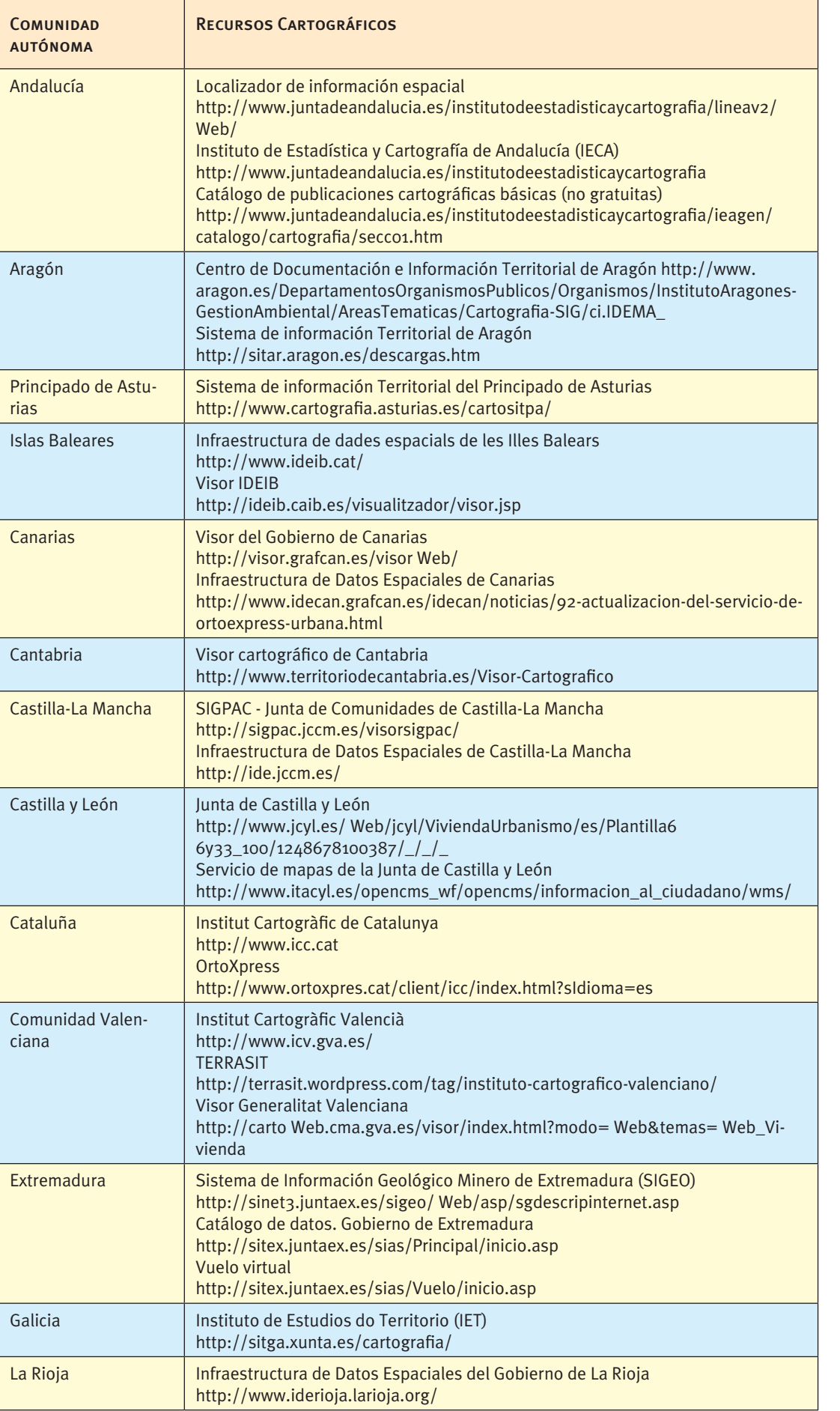

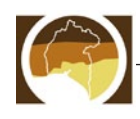

*Tabla I. Información cartográfica de base en* 

*España.*

*Tabla I. Información cartográfica de base en España.*

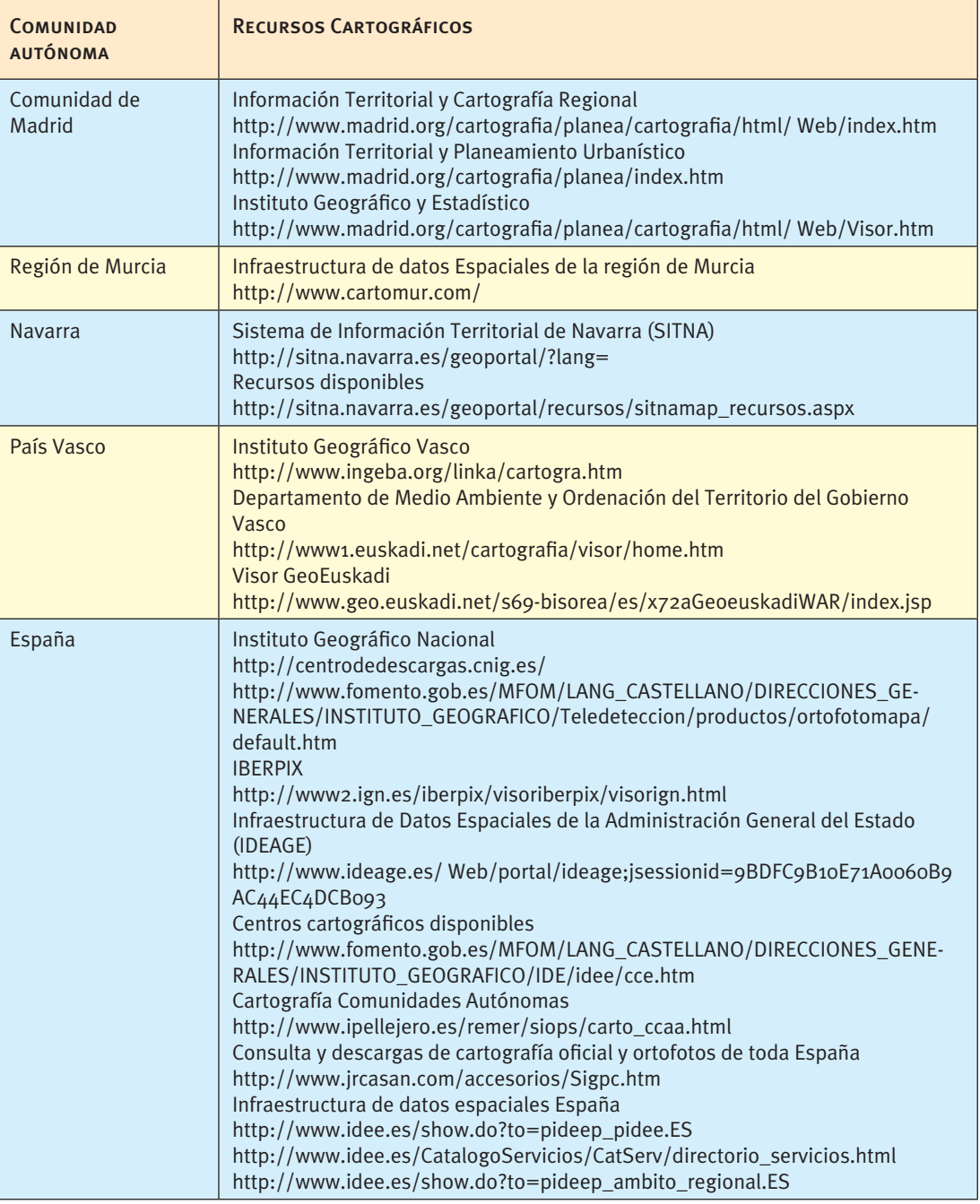

dada para ser representada en un mapa. Ésta se expresa habitualmente como un denominador que relaciona una distancia medida en un mapa y la distancia que esta representa en la realidad. Por ejemplo, en una escala 1: 25000, 1 milímetro del mapa representa 25 metros de la realidad. Así, la escala, nos definirá, por ejemplo, la geometría del elemento a cartografiar o las metodologías de análisis a aplicar. Si por ejemplo, tengo que cartografiar un deslizamiento de 20 metros de longitud, a escala 1: 25000, lo representaré como

un punto y a escala 1: 500 como un polígono, para el límite del deslizamiento o de la masa movilizada y con una línea para su cicatriz.

En esta segunda actividad se proponen unas coordenadas (Tabla II), que corresponden a tres fenómenos geológicos asociados a inestabilidades de laderas, sucedidos en Cataluña. Las tareas a desarrollar son las siguientes:

1. Descargar la información de base (Ortofotomapa del año 2010 y topografía) desde el Vissir del

*Tabla II. Coordenadas de los 3 fenómenos geológicos. Las coordenadas están en el sistema de coordenadas ED50, en la proyección UTM – Huso 31.*

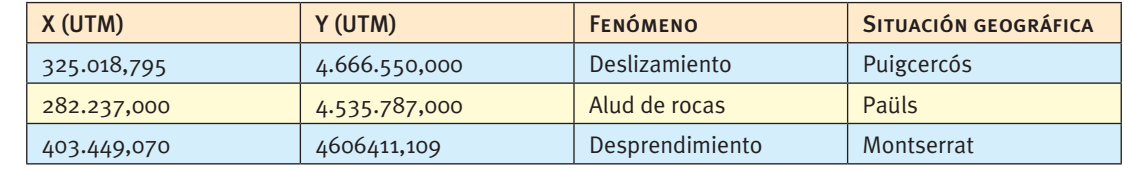

Instituto Cartográfico de Cataluña (ICC, http:// www.icc.cat/vissir3/?lang=cat)

- 2. ¿A qué tipología de movimiento corresponden cada una de ellas? ¿Qué dimensiones tienen?
- 3. Cartografiar los 3 fenómenos geológicos a escala 1: 50000 y a escala 1: 10000. ¿Qué geometría has

utilizado para cada una de ellas? Razona tus respuestas. (Resultados en las Fig. 6, Fig. 7 y Fig. 8)

- 4. ¿En qué materiales se encuentra cada fenómeno?
- 5. Crear la tabla de atributos con el tipo de fenómeno, municipio en el que se encuentran y rasgos cartografiados.

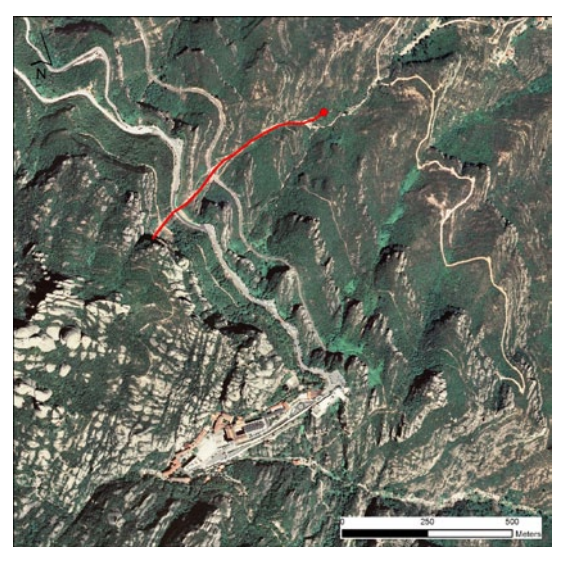

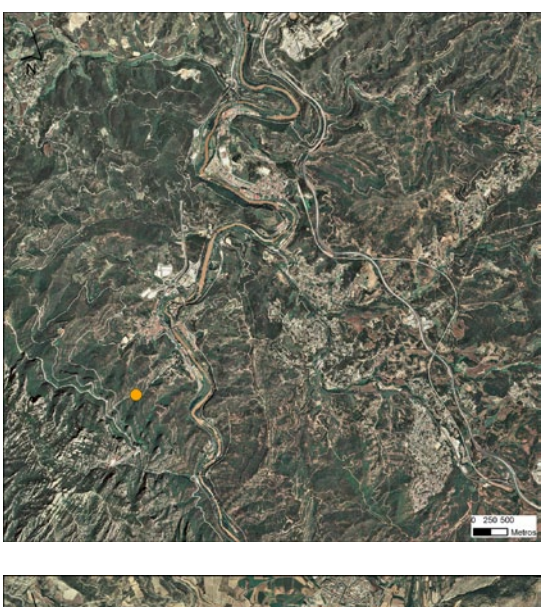

*Fig.6. Cartografía de un desprendimiento (desde la zona de salida a la zona de llegada), en la pared de Degotalls de Montserrat (a la izquierda a escala 1:50.000 y a la derecha a escala 1:10.000). Fuente ICC.*

*Fig.7. Deslizamiento de Puigcercós (Lleida), cartografía de la cicatriz y del cuerpo del deslizamiento (a la izquierda a escala 1:50.000 y a la derecha a escala 1:10.000). Fuente ICC.*

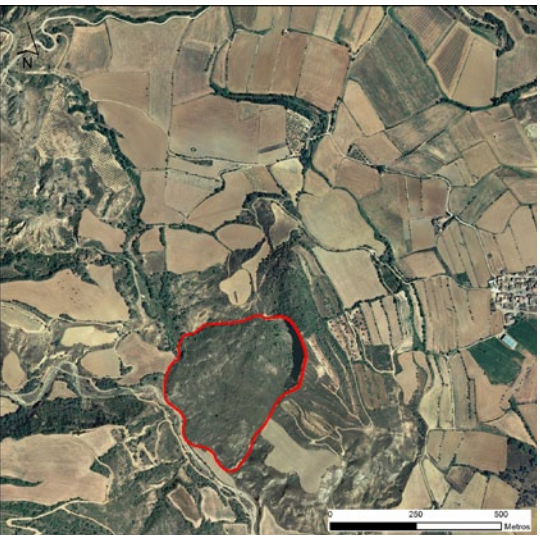

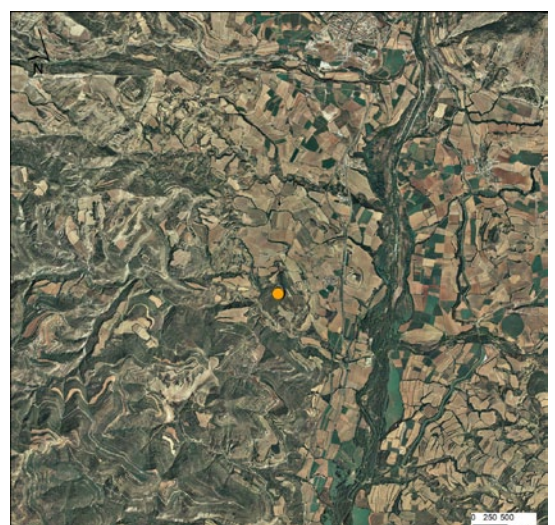

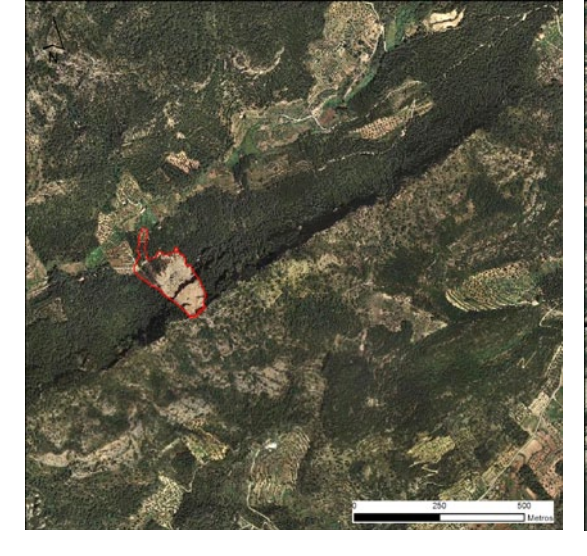

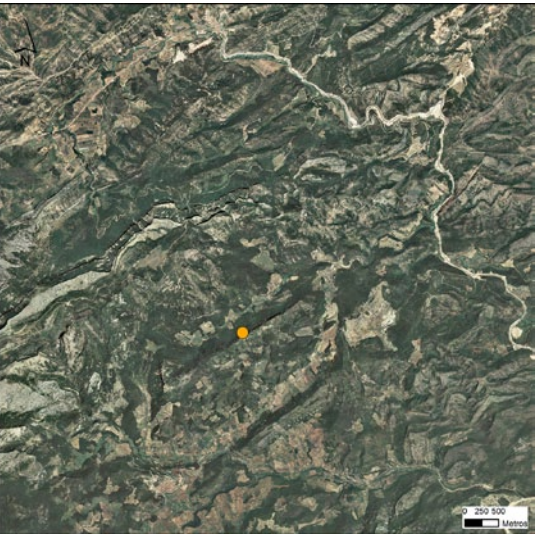

*Fig.8. Cartografía de un alud de piedras en Paüls (Tarragona), escarpe de salida y envolvente de los bloques desprendidos (a la izquierda a escala 1:50.000 y a la derecha a escala 1:10.000). Fuente ICC.*

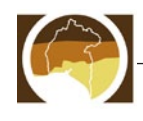

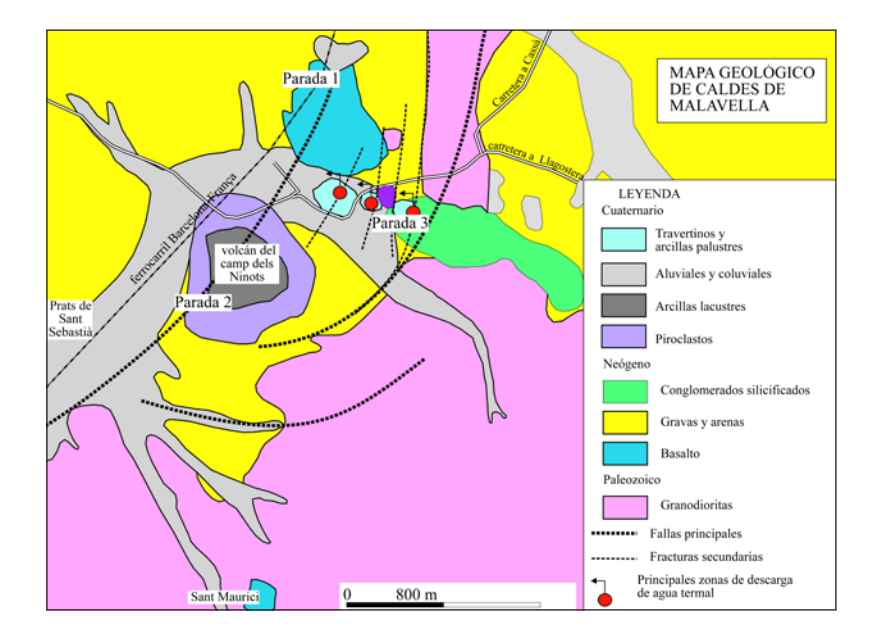

*Fig. 9. Mapa geológico de la zona de Caldas de Malavella con las principales zonas de descarga de agua termal.*

#### **Actividad 3. Diseña tu actividad de campo**

El objetivo de esta actividad, más allá de su carácter local, es que sirva de ejemplo para plantear actividades de campo parecidas en otros contextos geográficos y geológicos. El ejemplo que se plantea está realizado en un municipio de Girona, pero podría plantearse en cualquier otra zona. La actividad SIG se centra, por una parte, en el diseño de la actividad de campo, a partir de la búsqueda de la información cartográfica de base y la creación del itinerario, marcando las diferentes paradas; y por otra, en la interpretación paisajística y de las cartografías temáticas existentes, para la creación de una cartografía de detalle del volcán del *Camp dels Ninots*. Además, se proponen dos actividades, también apoyadas en los SIG, como la situación de las fuentes termales del itinerario o la creación de un catálogo de epicentros de la zona. Finalmente, a modo de ejemplo, se proponen algunas preguntas, de carácter teórico, a realizar a los alumnos durante la actividad de campo o en el aula.

*Planteamiento***:** Un profesor del Instituto de Caldes de Malavella (Girona) quiere realizar una salida de campo por el municipio, con el objetivo de presentar a sus alumnos los rasgos geológicos e hidrogeológicos más importantes de éste. Para ello ha seleccionado los afloramientos con un doble objetivo, que tengan los rasgos geológicos más representativos de la zona y que sean accesibles, ya que el recorrido se realiza a pie (Tabla III).

*Contexto geológico***:** Caldes de Malavella es un pueblo situado en la fosa tectónica de la Selva (depresión litoral Catalana) originada por el movimiento de un conjunto de fallas orientadas ENE-OSO que actúan conjugadas con otro sistema de fracturas de dirección NO-SE. El hundimiento se produjo como consecuencia de la tectónica distensiva que afecta al margen occidental de la Mediterránea, desde principios del Neógeno, y que provocó un conjunto de fosas tectónicas que se extienden desde el mar del Norte hasta la costa mediterránea meridional de la Península Ibérica. El interés geológico de la zona viene enmarcado por está tectónica que se ha manifestado a través de una sismicidad y vulcanismo reciente, y la presencia de aguas termales. Las rocas que afloran en el municipio se distribuyen en dos grandes grupos: las plutónicas y metamórficas del Paleozoico de los relieves adyacentes y los sedimentos neógenos y cuaternarios de la depresión. Destaca la presencia de rocas volcánicas del Neógeno y Cuaternario, relacionadas con la intensa fracturación producida por la tectónica distensiva anteriormente comentada (Fig. 9).

*Propuesta de actividad***:** La actividad se plantea en base a tres escenarios: en primer lugar se proponen unas tareas previas a la salida de campo, después se realizan las actividades de campo propiamente dichas y para finalizar unas actividades de síntesis post-salida. En los tres casos, el nivel de autonomía de alumno dependerá del nivel educativo en el que se desarrolla y de los conocimientos y habilidades en las TIC de los propios alumnos.

**a) Preparación de la actividad de campo** hace referencia a la documentación de base y al material gráfico asociado. El total de las tareas que se describen a continuación no necesariamente deben realizarse en su conjunto sino que se ofrece un abanico amplio de posibilidades y, en función del tiempo, el objetivo curricular y las características del alumnado, se pueden trabajar unas u otras. Como alternativa se contempla la posibilidad de que parte del material este previamente elaborado por el profesor y/o parte sea tarea de los alumnos. Con este objetivo se plantean:

- 1. Descargar la información de base necesaria, a diferentes escalas, desde la web http://www. icc.cat/vissir3/?lang=cat
	- a. Hojas del topográfico 1: 10000: 152-52 / 152- 53 /153-52 /153-53.
	- b. Hojas del topográfico 1: 25000: 76-26 / 76-27 / 77-26 /77-27

*Tabla III. Paradas de la salida de campo. Las coordenadas están en el sistema de coordenadas ED50, en la proyección UTM – Huso 31.*

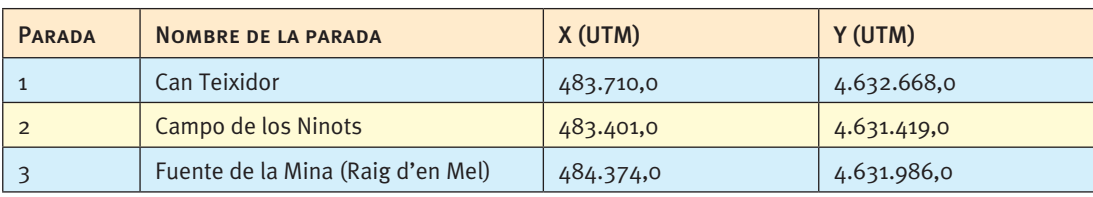

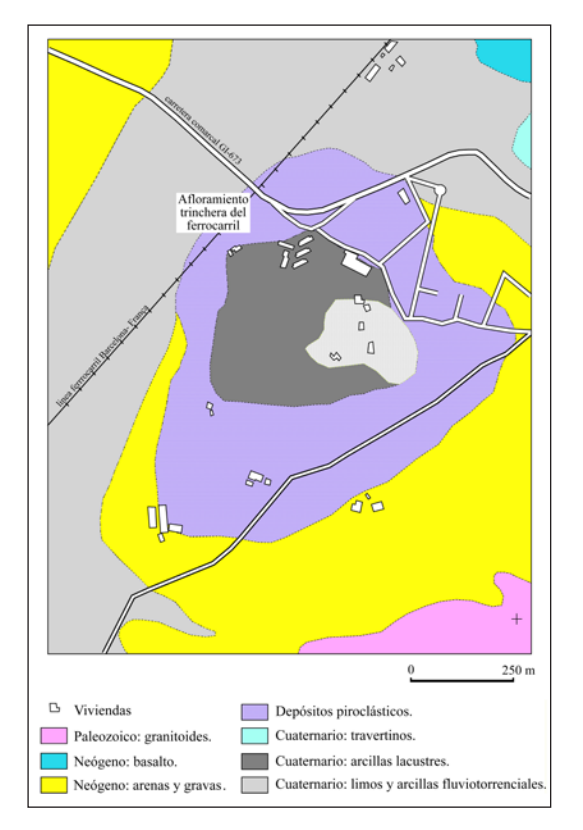

*Fig. 10. Cartografía del volcán del Camp dels Ninots, según Vehi et. al.(1999).*

- c. Geológico 1: 50000
- d. Ortofotomapa 25 cm (303-103 / 303-104 / 303-105 / 304-103 / 304-104 / 304-105 / 305- 103 / 305-104 / 305-105 / 306-103 / 306-104 / 306-105).
- 5. Crear un fichero de puntos con las paradas (Tabla III) y su tabla de atributos con los siguientes campos: número, nombre, objetivo y materiales de cada una de las paradas (Fig.11).
- 6. Calcular la distancia de cada parada a la parada siguiente para valorar el tiempo que se tarda de una a otra.
- 7. En la parada 1, como ejercicio a realizar en el aula, se propone, buscar información sobre la sismicidad instrumental y macrosísmica del entorno de Caldes de Malavella. Para ello se recomienda consultar el Atlas sísmico de Cataluña (Susagna y Goula, 1999) y la página web http:// www.igc.cat. Una vez encontrada la información se propone realizar una capa puntual con la información asociada: latitud, longitud, magnitud, intensidad epicentral, profundidad, otras características. Se recomienda poner especial atención en el tipo de coordenadas en que se da la información, para convertirlo a las coordenadas adecuadas se propone la utilización de las calculadoras geodésicas existentes en Internet, a modo de ejemplo se propone usar la del ICC http://www.icc.cat/cat/Home-ICC/Geodesia/ Recursos/Calculadora

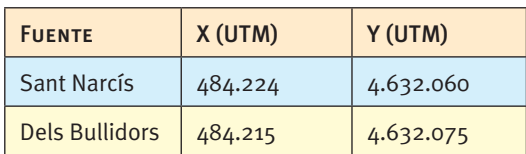

*Tabla IV.- Situación de las fuentes de Sant Narcís y dels Bullidors.*

- 8. En la parada 2, también en el aula, se propone hacer una pequeña cartografía del volcán en función del esquema de la figura 10, del ortofotomapa y del mapa topográfico.
- 9. Situación de la Fuente de Sant Narcís y de la Fuente dels Bullidors (Tabla IV, Fig. 11), creación de su tabla de atributos con la información de las analíticas mostradas en la Tabla IV. Comparación de la geología y tectónica con la situación de dichas fuentes. Introducir el concepto de contaminación natural, haciendo especial hincapié en las concentraciones de flúor presentes en las aguas de Caldes.

**b) Salida de campo:** En base a los fenómenos geológicos descritos proponemos un diseño de una salida de campo, que incluye un itinerario con tres paradas con elementos de interés geológico muy distintos y didácticos En estos tres puntos se pueden trabajar fenómenos relacionados con la geodinámica interna como el vulcanismo (explosivo y efusivo) y terremotos recientes; con la paleontología como los restos de fauna y flora relacionada con depósitos lacustres del cráter de un volcán freatomagmático; y hidrogeológicos con el estudio de las fuentes termales del municipio. Las características detalladas de cada punto se describen en siguientes fichas:

*Fig. 11. Situación de las paradas y de las fuentes (Tablas III y V).*

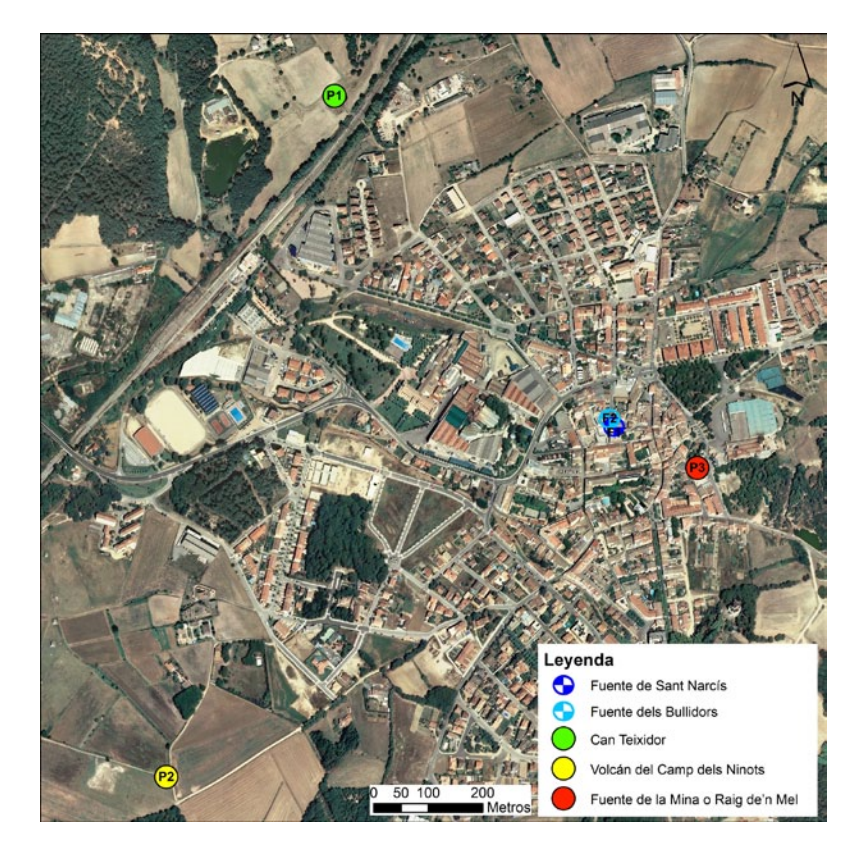

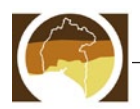

#### PARADA 1. CAN TEIXIDOR

Interés geológico

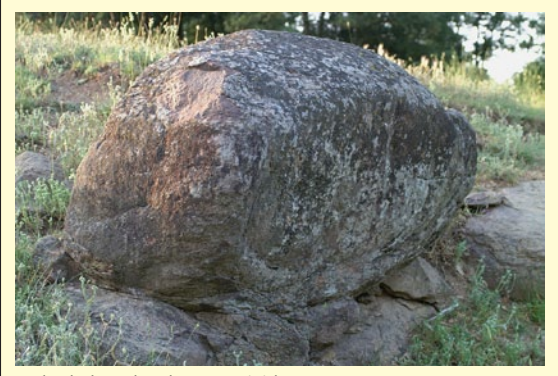

Antigua cantera de basalto, hoy transformada en balsa. Se observan los restos de una colada de lava basáltica Neógena. Las rocas están alteradas, son de color gris y con disyunción esferoidal muy marcada que permite la individualización en bolas de dimensiones decimétricas. La colada de Can Teixdor, como el volcán del Camp del Ninots, están originadas por la tectónica distensiva Neógena. Hoy día, el desplazamiento de estos bloques aún acumula energía elástica que, cuando se libera, desencadena terremotos.

*Bola de basalto de* Can Teixidor

Posibles cuestiones a plantear a los alumnos

¿Por qué se desencadena un terremoto? ¿Cuál es el origen de los terremotos en la Depresión de la Selva? ¿Qué fenómenos geológicos asociamos a terremotos?

#### Parada 2. Volcán del Camp dels Ninots

Interés geológico

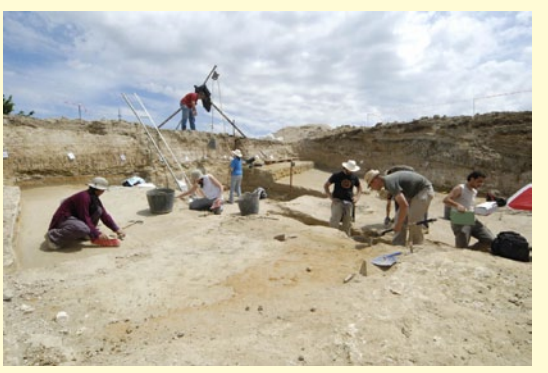

El volcán del Camp dels Ninots es de tipo freatomagmático, cuyo cono está definido por un relieve anular de poca altitud y de vertientes suaves, que queda ligeramente elevado respecto de los sedimentos neógenos y cuaternarios que lo rodean. Los materiales piroclásticos que lo configuran se erosionan con facilidad y, en consecuencia, permiten suponer que su altura fue mayor en el pasado. El cráter coincide con una zona deprimida donde se formó un lago que se rellenó mayoritariamente de sedimentos arcillosos.

*Trabajos de excavación del cráter del volcán del Camp dels Ninots. Autor:Gerard Campeny*

En superficie son abundantes los nódulos de ópalo, popularmente conocidos como "ninots" (en castellano, muñecos), en la zona de contacto con los depósitos del cono, especialmente en Can Pol y en el camino de can Tranquil. La presencia de precipitaciones de ópalo, carbonatos y óxidos de hierro, así como el actual termalismo de Caldes de Malavella, lleva a pensar en un lago de aguas calientes.

En estos sedimentos lacustres se han localizado numerosos fósiles de grandes dimensiones con conexión anatómica, además de reptiles, anfibios, peces y otros mamíferos. La abundancia de restos y su perfecto estado de conservación convierten esta zona en un yacimiento paleontológico excepcional.

Posibles cuestiones a plantear a los alumnos

¿Por qué los fósiles de vertebrados del Camp dels Ninots se encuentran enteros y en conexión anatómica? ¿Por qué están tan bien conservados? ¿Cómo se produjo la erupción freatomagmática? ¿Cómo se forman los menilitos de ópalo?

**c) Posteriormente a la salida.** Los trabajos a realizar con posterioridad a la actividad de campo dependerán del nivel de concreción de las actividades preparatorias y del desarrollo de la salida pero hay unas actividades básicas que se pueden plantear:

Comprobación de los datos introducidos en el GIS durante la preparación de la salida y corrección de los datos elaborados en las tareas previas especialmente en relación a las tareas 4, 5 y 6.

Incorporación de fotografías, esquemas y observaciones de campo en el material digital. Los alumnos tienen especial interés en el mundo audiovisual, se pueden incorporar fotografías de afloramientos, de rocas o de elementos del paisaje que consideren significativos

## Parada 3. Fuente de la Mina o Raig de'n Mel

## Interés geológico

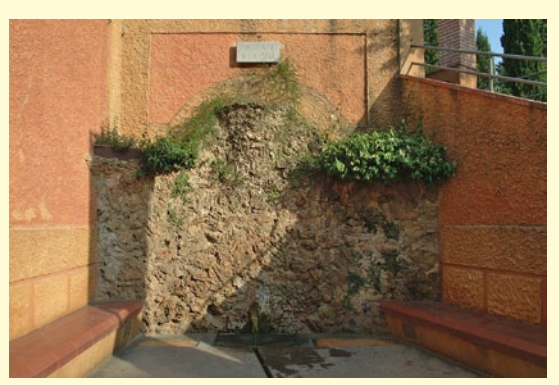

*Fuente termal, Font de la Mina o Raig de'n Mel*

En toda la zona del itinerario hay fuentes naturales, algunas de carácter termal. La mayoría de ellas están relacionadas con importantes fracturas que hay en el zócalo (Fig. 12). Son, por tanto, surgencias en superficie de un acuífero profundo situado en materiales graníticos. Las aguas termales, que emanan a 59ºC, no afloran directamente en la superficie emergiendo a través de las fracturas del zócalo granítico, sino que se ven obligadas a atravesar una formación sedimentaria integrada por diversos depósitos a través de los que sufren una dispersión que da lugar a una multiplicidad de manantiales.

Las características químicas de todas las fuentes de Caldes son muy similares y destaca la alta alcalinidad y la alta conductividad. Esta elevada conductividad coincide con altas concentraciones de cloruros, pero sobretodo de sodio y potasio. También se puede comprobar que el contenido en flúor es muy elevado (como así se advierte en las etiquetas comerciales de este agua) y también son muy altos los contenidos de bario y selenio. En ningún caso estas altas concentraciones pueden ser atribuidas a un origen superficial o antrópico sino que son típicas de fluidos hidrotermales. Esta notable mineralización va unida a las características de las rocas por las que circula el agua y los únicos valores que podrían parecer poco característicos son el flúor y el selenio. Estas altas concentraciones son debidas a que en condiciones hidrotermales el flúor sustituye el O y el OH de los silicatos y el Se es un substituto del azufre y, dado que en esta zona hay abundantes mineralizaciones de baritina (Ba<sub>3</sub>SO,) es normal que, no hallando altas concentraciones de S haya valores altos de Se.

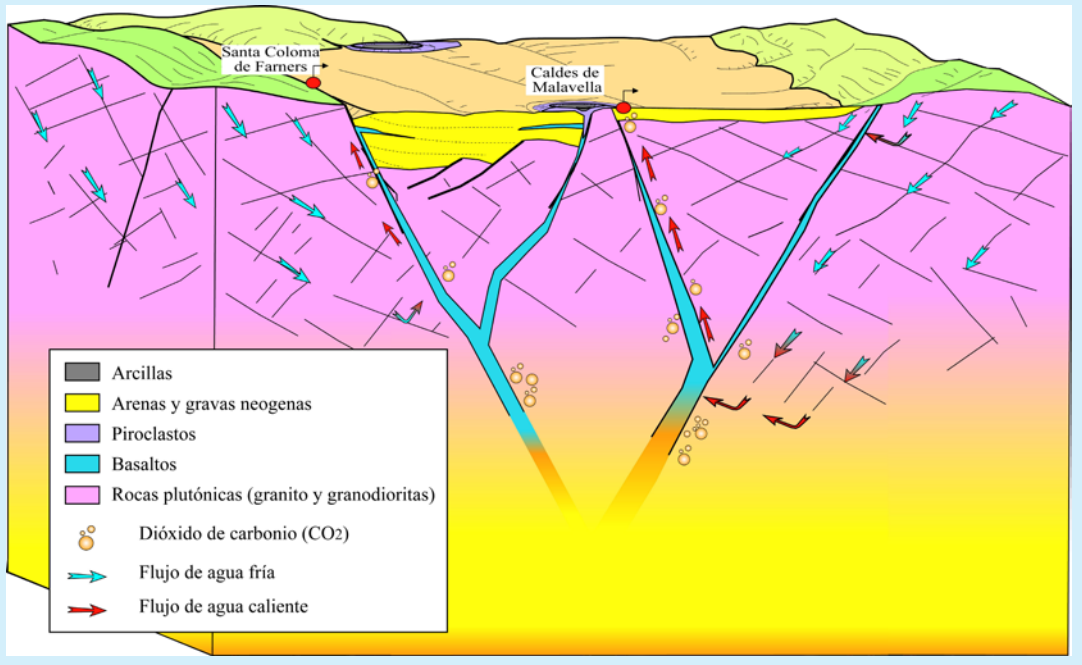

*Figura 12. Bloque esquemático representativo, sin escala, del origen de las principales zonas de surgencias termales, según Vehí M y Cebrià, A, 2002.* 

#### Posibles cuestiones a plantear a los alumnos

Comparación de la geología y tectónica con la situación de dichas fuentes. Medidas de caudal y temperatura y comparación entre un grupo de fuentes. Estudio de las características químicas, ya sea a partir de datos obtenidos de diferentes estudios (Tabla V), etiquetas de agua de las que son embotelladas, o análisis propios si se dispone de material para ello. Introducir el concepto de contaminación natural, haciendo especial hincapié en las concentraciones de flúor presentes en las aguas de Caldes.

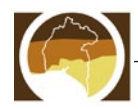

*Tabla V.- Resultados analíticos del agua de las fuentes de Caldes de Malavella, según Vehí M. y Cebrià A. (2002).*

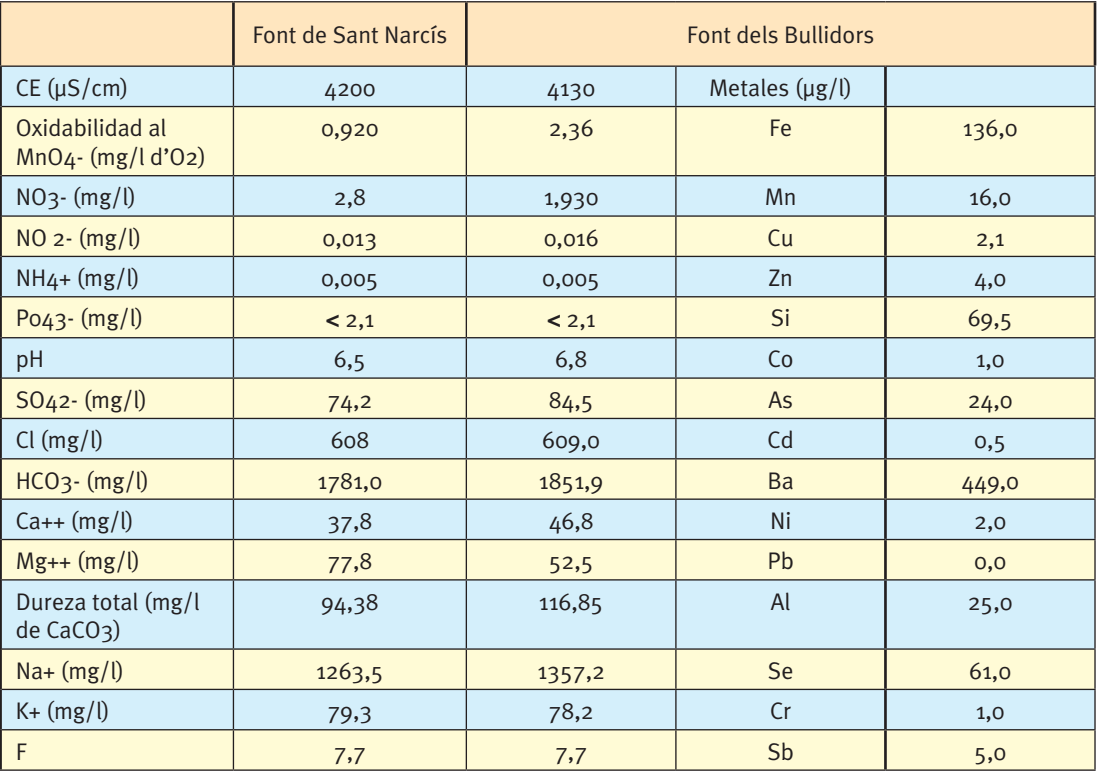

Elaboración de mapas temáticos. Se puede plantear la ampliación de los datos relativos a la contaminación natural y buscar a una zona mayor, siguiendo el criterio de la relación geología - propiedades químicas de las aguas subterráneas.

## **Actividad 4. Georreferenciación de elementos de interés geológico**

A modo de ejemplo se presentan otras actividades que se pueden realizar mediante la utilización de los SIG para poner en valor la geología de esos puntos.

- 1. Localizar Lugares de Interés Geológico y valorar su vulnerabilidad en relación a la proximidad de vías de comunicación. Para ello se propone:
	- a. Descargar la información sobre los Lugares de interés Geológicos de la Web de Patrimonio geológico del IGME http://www.igme. es/internet/patrimonio/GlobalGeosites. htm#lugar y crear una capa de puntos con los que hayamos seleccionado. También se puede descargar información del Inventario de espacios de interés geológico de Cataluña de la Web http://www20.gencat.cat/portal/ site/mediambient/menuitem.64be942b6641 a1214e9cac3bb0c0e1a0/?vgnextchannel=118 c1a22693d7210VgnVCM1000008d0c1e0aRCR D&vgnextfmt=default&vgnextoid=118c1a226 93d7210VgnVCM1000008d0c1e0aRCRD
	- b. Descargar la información cartográfica de base, que aporta información sobre las vías de comunicación.
	- c. Valorar su vulnerabilidad en relación a la proximidad de las vías de comunicación.
- 2. A partir de un inventario de pozos y sus respectivos análisis, localizar dónde se encuentran y formular hipótesis sobre su calidad hidroquímica o bacteriológica (en relación al mapa geológico, la presencia de zonas agrícolas, granjas,...).
- 3. Georreferenciar explotaciones mineras, a partir del inventario de minas, e interpretar que minerales se pueden explotar a partir de la interpretación de la cartografía y su contexto geológico. Se propone:
	- a. Descargar el inventario de explotaciones mineras
	- b. Descargar la cartográfica geológica de la zona.
	- c. ¿Qué minerales se pueden explotar en relación a su contexto geológico?

## **OTRAS HERRAMIENTAS SIG EN LA RED**

Existen otras herramientas basadas en *Google Maps* y *Google Earth* que son de libre acceso y de muy fácil utilización, que pueden ser de utilidad a la hora de diseñar las actividades de campo. Por un lado está QuestInSitu (http://gti.upf.edu/questinsitu/) que es una aplicación Web de *e-learning* desarrollada por el Grupo de Tecnologías Interactivas (GTI) de la Universidad Pompeu Fabra. La herramienta permite crear preguntas geolocalizadas sobre mapas de *GoogleMaps* y organizarlas como rutas sobre el mapa. Las preguntas se pueden responder desde el ordenador, aunque también se contempla la posibilidad de responder a las preguntas geolocalizadas mediante móviles 3g. Con este fin se

<mark>Rutes a Espanya → Catalunya → Caldes de Malavella</mark><br>Geolodia Girona 2012 - Caldes de Malavella

*Fig. 13. Pantalla de Wikilocs con la ruta geolocalizada de Caldes de Malavella (Girona).*

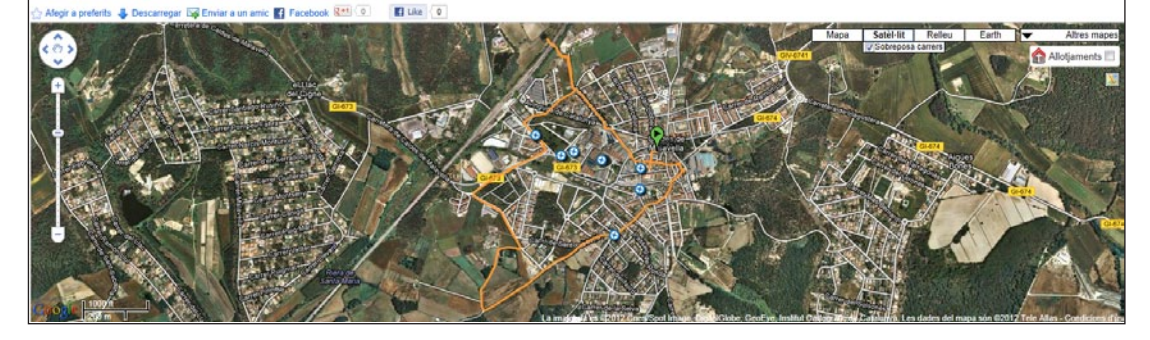

ha creado una aplicación especialmente diseñada para móvil (Santos *et. al*, 2011). Los usuarios pueden responder a las preguntas y ver la puntuación obtenida automáticamente. Las rutas realizadas por los usuarios se pueden monitorizar de forma que la aplicación muestre qué preguntas han sido ya respondidas y con qué puntuación. Otra herramienta es Wikilocs (http://es.wikiloc.com/wikiloc/home. do), es una aplicación cuyo objetivo es ayudar al usuario a descubrir, publicar, compartir y descargar rutas y puntos de interés GPS (tracks y waypoints) de cualquier lugar del planeta de forma fácil y rápida. Por ejemplo, la ruta propuesta en la actividad 3 por Caldes de Malavella (Girona), puedes encontrarla en http://ca.wikiloc.com/wikiloc/view. do?id=2800087 (Fig. 13).

Destacamos otra aplicación con un gran potencial para preparar actividades de campo e incluso para acercarte a él de forma virtual es *Google Maps* con *Street View*. Esta herramienta permite explorar lugares de todo el mundo mediante imágenes a pie de calle, con 360 grados. Su potencial está en las zonas urbanas, para comprobar la dirección de restaurantes, visitar barrios y planificar un viaje, pero también puede ser muy útil en-Geología y en Ciencias de la Tierra. La única limitación es que el coche, la bicicleta o la moto de nieve de *Street View* haya pasado por ese lugar para fotografiarlo. Además, *Street View* tiene un *modo 3D* que permite ver imágenes en 3D "texturizadas", es decir permite ver volúmenes y superficies más realistas como ventanas, ladrillos, y también las diferentes litologías que se fotografían. Una vez activado el *modo 3D* solo se necesitan unas gafas anáglifo para ver las tres dimensiones. A modo de ejemplo muestra uno de los ejemplos de la actividad 2, el desprendimiento de la pared de Degotalls en Montserrat (Fig. 14). En la figura 15 se observa con detalle la zona donde la trayectoria de uno de los desprendimientos de la pared intersecta con la carretera de acceso al Monasterio, en ella se pueden observar el sistema de protecciones que se han instalado para la protección de las infraestructuras y de los visitantes. Esta imagen que se muestra no es la única, desplazándonos por la interface podemos ver diferentes vistas del macizo rocoso, la cicatriz del des-

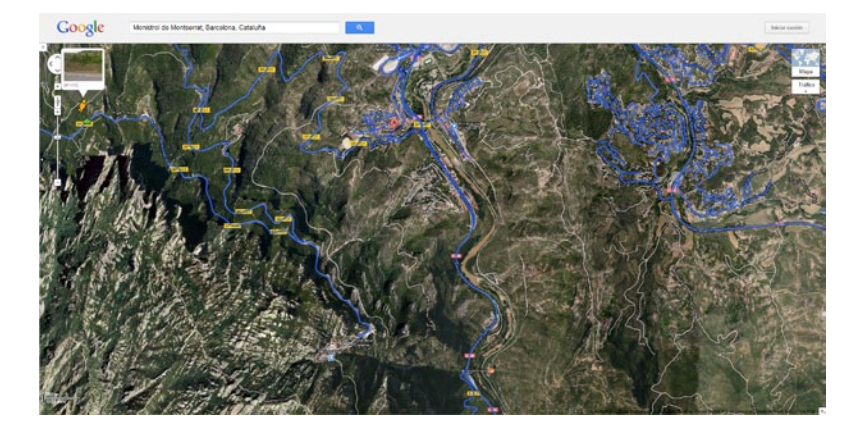

prendimiento e incluso acercarnos a la pared a ver con detalle los conglomerados que la forman. En este apartado no podíamos dejar de recordar la potencialidad educativa de *Google Earth* desarrollada en varios artículos por Alfaro *et. al.* (2007), González y Juan (2008), entre otros. Pero queremos destacar la herramienta de edición, que permite añadir puntos, rutas y polígonos que pueden ser exportados en formatos *Kml* y *Kmz* y que pueden ser cargados de forma fácil en un SIG o compartidos en *Internet*, pudiendo convertirse en un herramienta de cartografía muy sencilla (Se propone probar a realizar la actividad 2 desde *Google Earth).* Otra utilidad a destacar, de las últimas versiones, es la de poder consultar el histórico de fotos de *Google Earth*, ya que permite observar la evolución del relieve. Se recomienda observar el ejemplo de la actividad 2 de la localidad de Paüls (Tarragona).

*Fig. 14. Google Maps con Street View, ejemplo de la Montaña de Montserrat. En azul la ruta por donde han pasado las cámaras de Google.*

*Fig. 15. Pantalla de Google Maps con Street View con Modo 3D activado. Desprendimiento de la Pared de Degotalls en Montserrat.* 

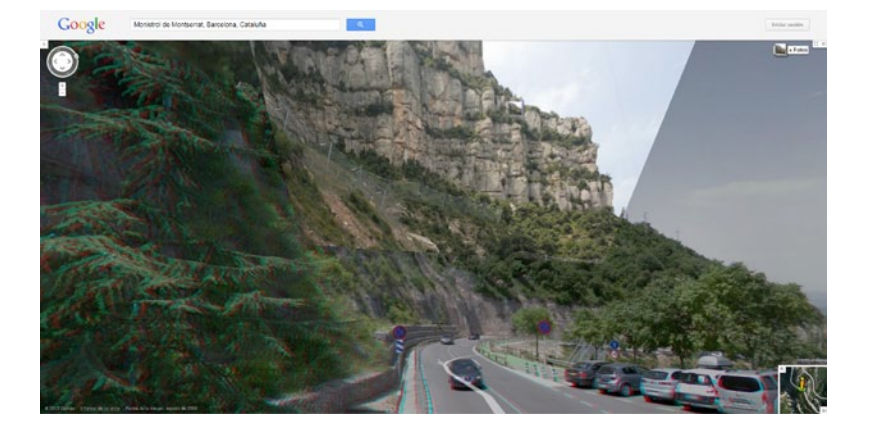

Para finalizar se presentan dos herramientas que tienen un gran potencial para la preparación de las actividades de campo y que se están desarrollando a partir de la evolución de los móviles de nueva generación, una de ellas es *My Tracks (http:// www.google.com/mobile/mytracks/),* aplicación desarrollada por *Google* para grabar itinerarios, que permiten el registro completo de éstos utilizando el GPS del móvil. A parte del itinerario registra otros datos como altitud, distancia, velocidad media y entre otros, permitiendo exportar los datos recopilados a *Google Earth, Google Maps* o a las estadísticas de *Google Docs*. Otra ventaja es que es gratuita y permite añadir marcadores, georreferenciar fotografías, editar los archivos, etc. La otra, *AndAndo* (http://andando.javielinux.com/) es una aplicación similar a la anterior, útil para crear rutas haciendo uso del GPS. Las rutas pueden ser grabadas y consultadas en el móvil y se pueden compartir con otros usuarios usando el propio formato o exportándolas a KML para visualizarlo en *Google Earth.* Además el programa permite guardar una ruta y consultarla posteriormente con información sobre la distancia recorrida, el tiempo, la velocidad media, la velocidad máxima, etc. Las rutas pueden ser categorizadas para poder buscarlas más cómodamente. Se pueden hacer fotografías y escribir textos que quedarán geolocalizados en la ruta, etc.

## **CONSIDERACIONES FINALES**

En el taller planteado se desarrollan ideas para utilizar éstas herramientas como complemento al aprendizaje de la Geología y de las Ciencias de la Tierra, tanto en actividades de campo como en el aula.

Los alumnos pueden utilizarlas para preparar autónomamente las salidas de campo y el material asociado a ésta. Permite trabajar en la interpretación de mapas a diferentes escalas y los diferentes elementos a representar en función de ellas. La vida cotidiana actual de nuestros estudiantes les aproxima mucho más a estas nuevas tecnologías que a la cartografía clásica, lo que les aporta un incremento del interés y motivación en general de la mayoría del alumnado

Supone un apoyo en la preparación de las clases de todo tipo de información georreferenciada asociada como datos geoambientales. A partir de ella podemos trabajar por ejemplo en la interpretación del relieve, estudio de riesgos y cartografía temática.

Son útiles al profesorado en la preparación de salidas de campo y para el trabajo posterior de la salida en el aula. También para el estudio del entorno del aula, al estilo "fieldtrips virtuales" que complementan y ayudan a compensar las dificultades para salir de excursión, que son frecuentes en muchos centros.

En relación a las competencias básicas el taller está relacionado directamente con la consecución de la competencia "Conocimiento e interacción con

el mundo físico", que se incorpora de forma explícita o explícita en todos los contenidos de las actividades propuestas, y proporciona a los alumnos las herramientas necesarias para entender el medio que les rodea y predecir los efectos de la actividad humana sobre el mismo. Y con la competencia social y ciudadana ya que siempre se intenta que ellos, en la mayor medida posible, colaboren a minimizar el impacto de su propia actividad en la naturaleza, no sólo en contacto directo con la misma, sino en todas las situaciones de su vida cotidiana.

La competencia de autonomía e iniciativa personal se pretende alcanzar para dotar al alumno de un espíritu crítico, con capacidad para opinar y decidir por él mismo.

Otras de las competencias que se pretenden alcanzar a través de este taller, son:

- La competencia matemática dotando al alumno de herramientas que le permitan producir, interpretar y expresar distintos tipos de información sobre aspectos cuantitativos y espaciales del mundo físico, así como resolver problemas de la vida cotidiana.
- La competencia en el uso de las estrategias de tratamiento de la información y la competencia digital ya que el alumno adquirirá la capacidad para la búsqueda, obtención, procesamiento, comunicación de información (mediante el uso de los nuevas tecnologías de una manera autónoma, responsable y crítica) y transformación de esa información en conocimiento, mediante la resolución de problemas, toma de decisiones y trabajo colaborativo en los que ampliará su capacidad de comunicación.
- La competencia para aprender a aprender se trabajará desde la autonomía personal, intentando que el alumno sea consciente de sus capacidades (fomentando su autoevaluación, su responsabilidad y su esfuerzo) y proporcionándole los recursos necesarios para que sea capaz de desarrollarlas (intentando que acepte y aprenda de sus errores, que aprenda de los demás y junto a ellos,…), ganando así confianza en sí mismo y aumentando su motivación por el aprendizaje.
- La competencia en comunicación lingüística, con la que los alumnos se familiarizarán con un lenguaje científico y el uso de formatos expresivos descriptivos.
- La competencia cultural y artística se logrará relacionando los distintos hechos científicos con la cultura del momento en el que se dieron y cómo esos avances en la forma de entender el mundo que nos rodea hacen posible el desarrollo que ahora conocemos. También se inculcará desde el taller la idea de que el conocimiento científico forma parte de la cultura social, que es propiedad de todos y dando valor al patrimonio natural y la necesidad de su conservación y puesta en valor.

#### **Conclusiones**

En este taller, se presentan los potenciales de los SIG de *software* libre, y de otras aplicaciones existentes en *Internet*, basadas en ellos. Los SIG como recurso didáctico en el aula permiten trabajar con diferente tipo de información geotemática, ya sea de cartografía geológica, de riesgos geológicos, o con datos geoambientales, entre otros.

Una de las ventajas más importantes de estas herramientas es que nos permiten acceder a información geográfica de todo tipo, ya sea en un entorno próximo al aula, como alejado de esta.

Complementado con otras herramientas *online*, como *QuestInSitu*, *Wikilocs, Google Maps* con *Street View* o *Google Earth,* permite desarrollar el sentido de la observación y de las tres dimensiones. Además mejora la comprensión, la interpretación y el análisis de los procesos geológicos activos desde el aula mediante la realización de salidas de campo virtuales (*virtual field trips*). Estas actividades estarían especialmente recomendadas a estudiantes de Ciencias de la Tierra y del Medio Ambiente y de Geología en bachillerato, aunque pueden adaptarse a los diferentes niveles educativos de la ESO.

Es posible hacer ciencia a partir de fenómenos complejos de la vida cotidiana y a partir del entorno cercano del alumno con una metodología que resulta atractiva y familiar a los estudiantes.

## **BIBLIOGRAFÍA**

Alfaro, P., Espinosa, J., Falces, S., García-Tortosa, F.J. y Jiménez-Espinosa, R (2007). Actividades didácticas con Google Earth. *Enseñanza de las Ciencias de la Tierra*, 15.1., 2-15.

Brusi, D., Linares, R., Pallí, Ll. y Roqué, C. (2000). Lectura ambiental de la cartografía geológica. *Enseñanza de las Ciencias de la Tierra*, 8.3, 247-260.

González, M., Pinyol, J., Oller, P. y Martínez, P. (2010). *"El mapa para la prevención de los riesgos geológicos de Cataluña", una herramienta de futuro para introducir los riesgos geológicos*. En: Actas del XVI Simposio sobre Enseñanza de la Geología. Teruel.

Korte, G. (2001) *The GIS Book.* (5th Ed. Rev). Autodesk Press.

Santos, P., Pérez-Sanagustín, M., Hernández-Leo, D. y Blat, J. (2011). QuesTInSitu: From tests to routes for assessment in situ activities. *Computers & Education*, 57.4, 2517-2534.

Susagna, T. y Goula, X. (1999). *Atles sísmic de Catalunya*. Institut Cartogràfic de Catalunya, Barcelona, Vol. 1, 436 p.

Vehí, M. y Cebrià, A. (2002). Itinerario 8. Depresión de la Selva. En: "*Geología de Girona". 9 Itinerarios de Campo*. Pallí, Roqué i Brusi editors.

Vehí, M., Pujadas, A., Roqué, C. y Pallí, Ll. (1999). Un edifici volcànic inèdit a Caldes de Malavella (La Selva, Girona): el Volcà del Camp dels Ninots. *Quaderns de la Selva*, 11, 45-67. Edita Centre d'Estudis Selvatans.

#### **Referencias en la red**

Google Earth, http://www.google.com/earth/index. html

Google Map*s,* http://maps.google.com

INfrastructure for SPatial InfoRmation in Europe (INS-PIRE) http://inspire.jrc.ec.europa.eu/

Olaya, V. (2012). Sistemas de información geográfica. http://www.bubok.es

*Fecha de recepción del original: 21/05/2012 Fecha de aceptación definitiva: 08/06/2012*

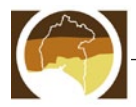